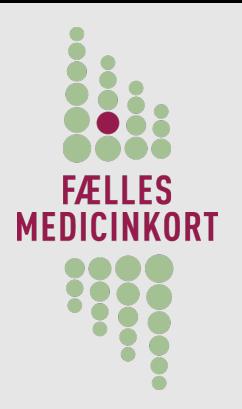

## FMK snitflade-versionering

#### Principper for snitflade-versionering

- FMKs snitflader er versionerede ٥
- Der er flere forskellige versioner i drift, aktuelt 1.2.4 og 1.2.2 ۰
- FMK versioneres således at: ۰
	- Udviklingsversioner nummereres med ulige numre
	- Driftsversioner med lige numre
- Den version der sættes idrift som 1.4.0 vil under udvikling og test ٥ blive versioneret som 1.3.x
- Første version af nye snitflade i testmiljøet er således 1.3.0Ø

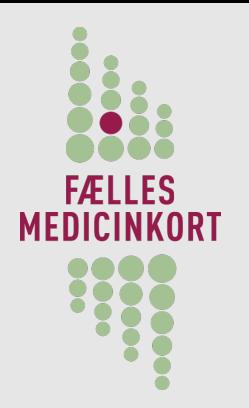

#### FMK snitflade-version 1.3 / 1.4

- Generelt om ny snifladeversion 1.3 / 1.4 ۰
- Baseret på "Den Gode Webservice", men ikke længere OIOXML 6
- Fjernelse af bagud-kompatible services i 1.2, kun seneste ٥ service-version flyttes over i 1.4
- $\bullet$ Fjernelse af problematiske strukturer
- Fremtidssikring, herunder: S
	- **Kilde-referencer til andet end taksten**
	- Mulighed for at anvende andet end SKS
	- Versionering af data gøres mere fleksibel
- Basis for EOJ-systemers anvendelse af FMK !!!۰

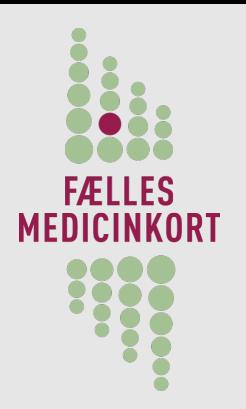

### FMK snitflade-version 1.2.\*

- Eksisterende og kommende snitflade til information ۰
- Baseret på "Den Gode Webservice" og "OIOXML" ٥
- Aktuel snitflade i drift: 1.2.4 G
- Kommende snitflade version 1.2.6 indeholder bagudkompatible udvidelser, herunder
	- recept-status

…

- **Seponering af recepter**
- **Sletning af effektueringer**
- **•** fortryd seponering af lægemiddelordinationer

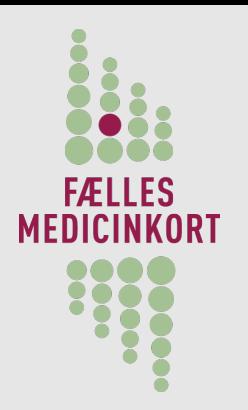

### FMK snitflade-version 1.3 / 1.4

#### Specifikt for hjemmesygeplejen tilføjes

- Håndtering af behandligstyper (fast, kur, PN ....)  $\bullet$
- Håndtering af eventlog, fundament for advis funktionalitet

#### Andre ikke færdigdefinerede områder Ø

- Genbestilling
- Tilknytning til hjemmeplejen
- Lægemidler der ikke er i taksten
- Fritekstbemærkninger til ordinationer
- Advisering

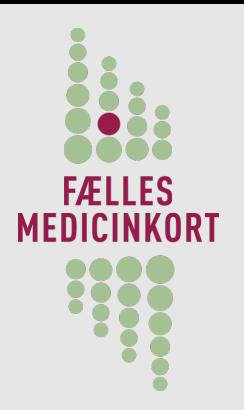

### FMKs indhold

#### Medicinkort

- Knyttet til CPR-nummer
- **•** Versioneret

#### Lægemiddelordinationer

- Indeholder lægemiddel, administrationsvej, indikation, dosering, "oprettet af", "senest ændret af" m.v.
- **•** Versioneret
- 0<sup>-\*</sup> Recepter på dette

#### Recept Ø

**Hentes fra receptserveren** 

#### Effektuering ۵

- **•** Apotekets ekspedition
- Lægens/sygeplejerskens udlevering eller indgivelse

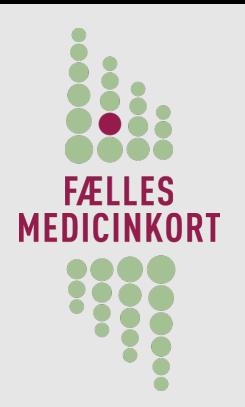

## FMKs indhold - dosering

Fritekst ٥

- "1 rød tablet sammen med 2 blå, på mandag før indlæggelse"
- Efter skema i ordinerende læges system  $\bullet$
- Struktureret dosering (foretrækkes)  $\bullet$ 
	- Engangsdosering, fast gentaget dosering, "skema"
	- Vilkårligt mange daglige doser
	- Numerisk dosis  $\bullet$ 
		- Morgen, middag, aften, nat (foretrækkes)
		- Med tidspunkter, f.eks. 08:30, 10:00, ...
		- Uden nærmere angivelse, f.eks. "1 tablet daglig"
		- **Kombineret med PN**
	- Samme doseringsenhed "tabletter, kapsler, pust..." (stk) (foretrækkes) "ml, mg..." (mængde)
	- Samt suppl. tekst, f.eks. "ved måltid", "i højre øje", ...

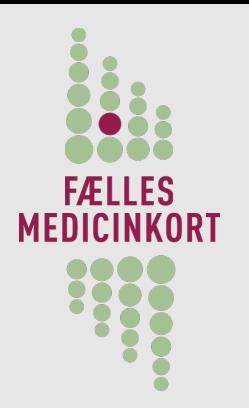

#### Generelt om kald til FMK

#### DGWS anvendes

- I hvert kald medsendes et ID-Kort. ٥
	- Hentes fra STS'en og er gyldig i 9 timer
	- **IDKortet anvendes til logning samt verifikation af brugeren.**

#### Desuden er der en række FMK specifikke headers ۰

<SOAPENV:Header>

...

<sdsd:SystemOwnerName>CompugroupMedical Danmark</sdsd:SystemOwnerName> <sdsd:SystemName>XMO</sdsd:SystemName>

<sdsd:SystemVersion>7.2</sdsd:SystemVersion>

<sdsd:OrgResponsibleName>CompuGroup Medical Denmark</sdsd:OrgResponsibleName> <sdsd:OrgUsingName>CompuGroup Medical Denmark</sdsd:OrgUsingName> <sdsd:OrgUsingID NameFormat="medcom:cvrnumber">25520041</sdsd:OrgUsingID> <sdsd:RequestedRole>læge</sdsd:RequestedRole>

<OnBehalfOfStructure>

 <AuthorisationIdentifier>00LHG</AuthorisationIdentifier> </OnBehalfOfStructure>

... </SOAPENV:Header>

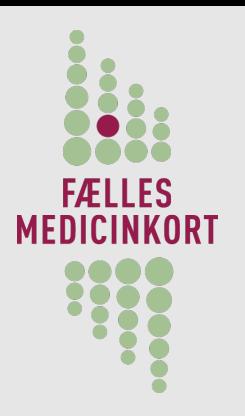

#### Roller I FMK

I FMK findes der et antal roller som bestemmes ud fra Ø

- **Brugernes CPR og uddannelseskode.**
- Ønsket rolle <sdsd:RequestedRole>læge</sdsd:RequestedRole>
- Evt. på vegne af

<OnBehalfOfStructure> <AuthorisationIdentifier>00LHG</AuthorisationIdentifier> </OnBehalfOfStructure>

Læge Tandlæge Jordmoder Sygeplejerske Social- og sundhedsassistent Social- og sundhedshjælper Farmaceut Farmakonom Assistent for en af ovenstående

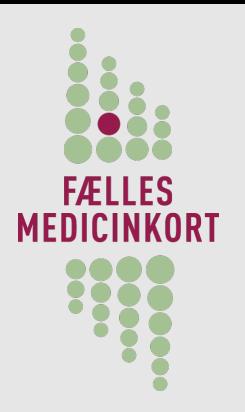

# Rettigheder I FMK

En rolle mapper til et antal rettigheder. Rettighederne afspejler ۰ lovgivningen omkring FMK

- **Borger opslag**
- **Sundhedsfaglig opslag**
- Recept Ø
- Lægemiddelordination
- Effektuering
- Privatmarkering
- **•** Vis privatmarkering værdispring
- Vis privatmarkering samtykke
- Suspendering
- Afstemning
- Løs recept ٥
- Et kald til FMK kræver en eller flere rettigheder. I Ø snitfladedokumentet er sammenhæng mellem roller, rettigheder og kald-dokumenteret.

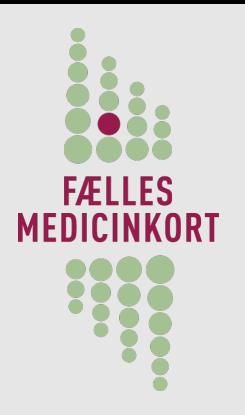

## Rolle/rettigheds-matrix

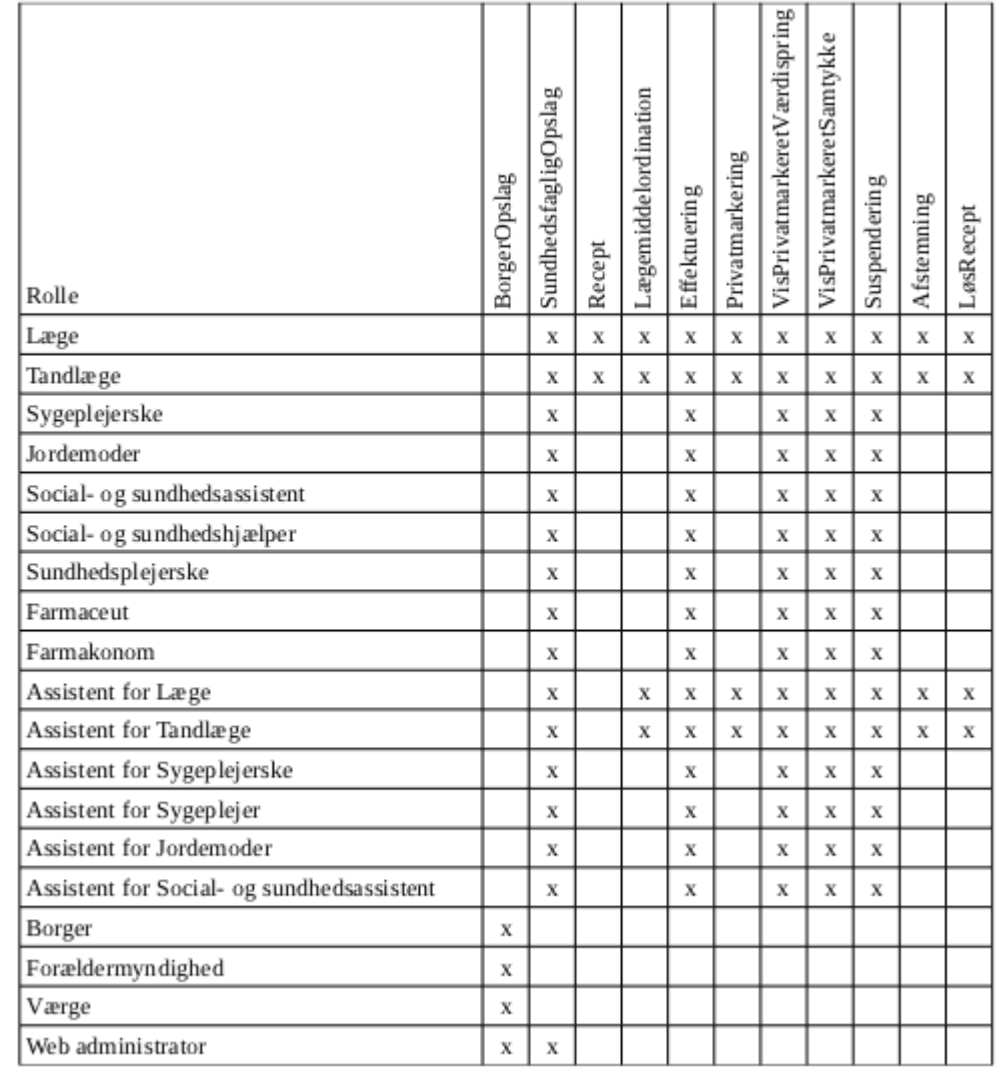

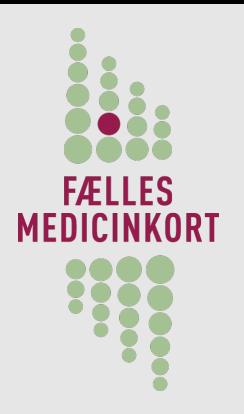

## Service/rettigheds matrix

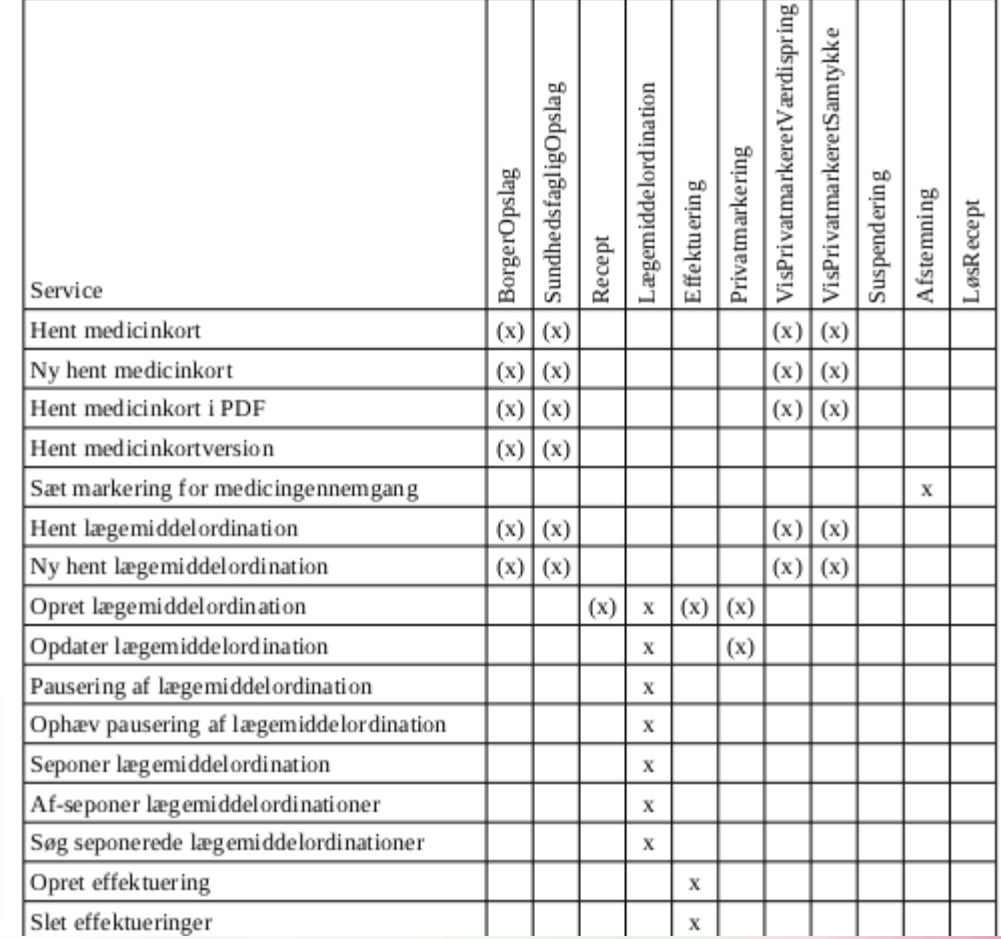

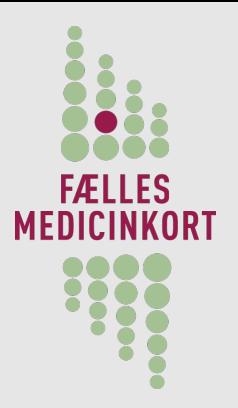

# Whitelisting I FMK

#### Alle systemer skal identificere sig over for FMK ٥

<sdsd:SystemOwnerName>CompugroupMedical Danmark</sdsd:SystemOwnerName> <sdsd:SystemName>XMO</sdsd:SystemName> <sdsd:SystemVersion>7.2</sdsd:SystemVersion> <sdsd:OrgResponsibleName>CompuGroup Medical Denmark</sdsd:OrgResponsibleName> <sdsd:OrgUsingName>CompuGroup Medical Denmark</sdsd:OrgUsingName> <sdsd:OrgUsingID NameFormat="medcom:cvrnumber">25520041</sdsd:OrgUsingID>

- Disse informationer anvendes til at give adgang til FMK ۰
- Når et system er godkendt oprettets det i FMK's ۵ whitelistningstabel

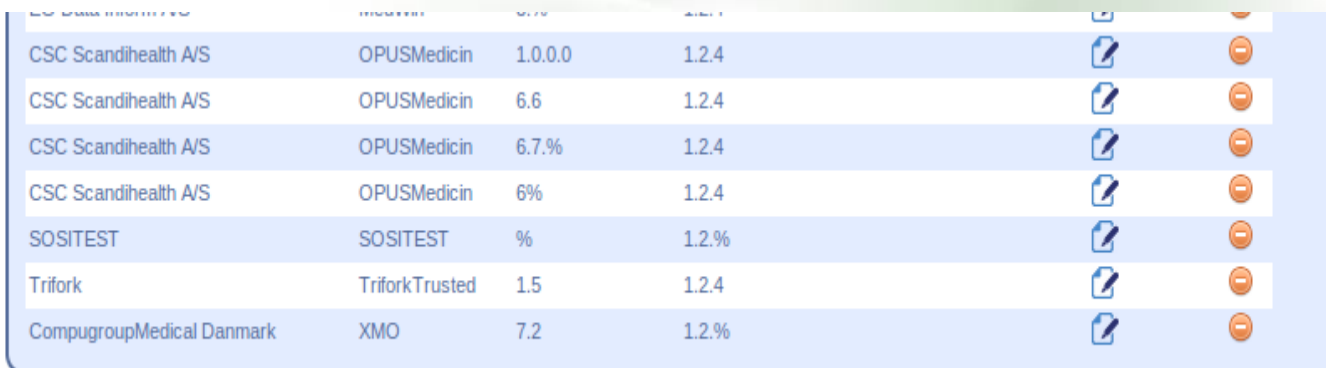

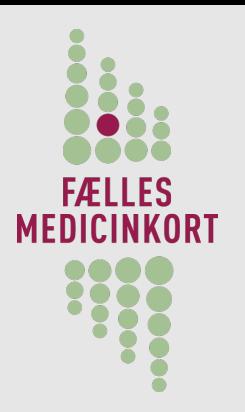

#### Testsystemer

 $\Box$  Der er 2 testsystemer, der kan anvendes af jer:

- triforkprodtest.lms.trifork.com (prodtest)
- triforkfaellestest.lms.trifork.com (fællestest)
- **Frodtest indeholder den FMK version der er i produktion.**
- Fællestest indeholder næste releasekandidat
- □ Ved opstart, send en mail til [fmk-support@trifork.com](mailto:fmk-support@trifork.com) med følgende informationer:
	- □ Navn på system
	- Email til en central person
- □ Vi sender et velkomstbrev med password og informationer om, hvorledes I kommer på testsystemerne samt nødvendige testcertifikater.
- $\Box$  På test systemerne er der 3 applikationer. FMK, FMK-Online samt FMK's admin

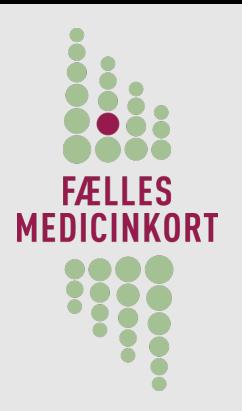

### Brug af testsystemerne

- $\Box$  Testsystemerne er oppe det meste af tiden. Men ingen SLA
- Opgradering primært om aftenen. Adviseringer på FMK-Teknik.dk
- □ Testsystemerne er IKKE dimensioneret til atutomatiske tests eller større kursus aktiviteter.
- $\Box$  Der er mulighed for at få etableret et privat testserver til dette brug. Informationerne findes i det udleverede materiale.

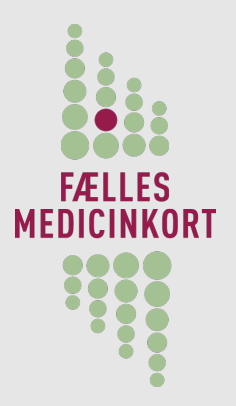

## FMK-Admin – Test på data

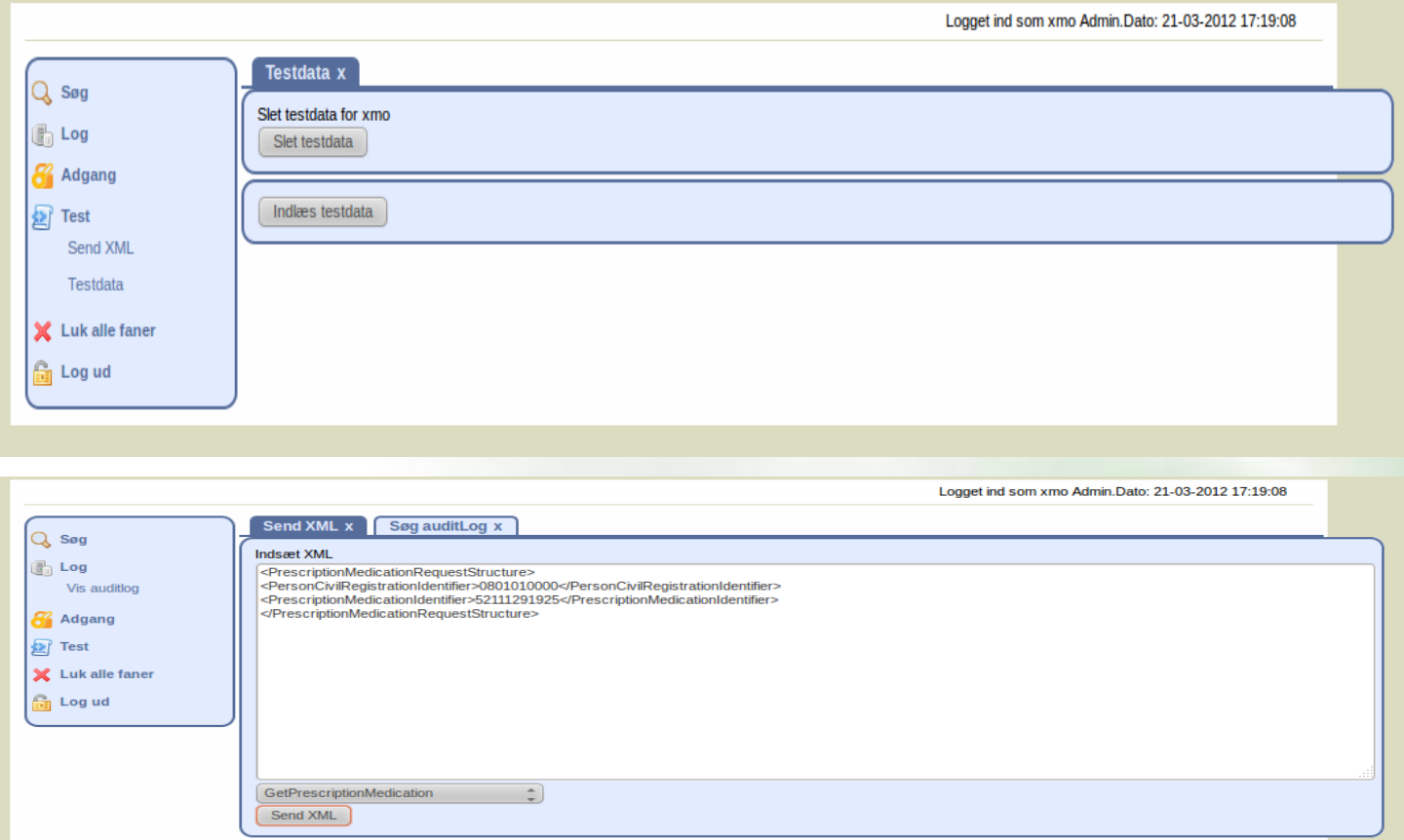

#### Response XML:

<mc2008:PrescriptionMedicationResponseStructure xmlns:mc2008="http://www.dkma.dk/medicinecard/xml.schema/2008/06/01"><mc2008:Prescription xmlns:axis2ns1="http://dkma.dk/receptserver/apotekssnitflade/xml/schemas/"> <axis2ns1:PrescriptionID xmlns="http://dkma.dk/receptserver/apotekssnitflade /xml/schemas/">52111291924</axis2ns1:PrescriptionID><axis2ns1:Sender xmlns="http://dkma.dk/receptserver/apotekssnitflade/xml/schemas/"> <axis2ns1:Identifier>7026151</axis2ns1:Identifier> <axis2ns1:IdentifierCode>sygehusafdelingsnummer</axis2ns1:IdentifierCode> <axis2ns1:OrganisationName>Infektionsmedicinsk afdeling O</axis2ns1:OrganisationName> <axis2ns1:TelephoneSubscriberIdentifier>89495566</axis2ns1:TelephoneSubscriberIdentifier>89495566</axis2ns1:TelephoneSubscriberIdentifier>89495566</axis2ns1:TelephoneSubscriberIdentifier> <axis2ns1:AuthorisationIdentifier>FMK02</axis2ns1:AuthorisationIdentifier><axis2ns1:TitleAndName>Fmksync2 Doktor2</axis2ns1:TitleAndName>Fmksync2 Doktor2</axis2ns1:TitleAndName>Fmksync2 Doktor2</axis2ns1:TitleAndName> <axis2ns1:SpecialityCode>7170</axis2ns1:SpecialityCode></axis2ns1:Issuer><axis2ns1:SenderSystem>MidtEPJ via FMK\_1</axis2ns1:SenderSystem> </axis2ns1:Sender> <axis2ns1:PatientOrRelative xmlns="http://dkma.dk/receptserver/apotekssnitflade/xml/schemas/"> <axis2ns1:CivilRegistrationNumber>0801010000</axis2ns1:CivilRegistrationNumber> <axis2ns1:PersonSurname>Patient1</axis2ns1:PersonSurname> <axis2ns1:PersonGivenName>fmksync1</axis2ns1:PersonGivenName><axis2ns1:StreetName>Høegh-Guldbergs Gade 39, 1,-16</axis2ns1:StreetName> <axis2ns1:DistrictName>Århus C</axis2ns1:DistrictName> <axis2ns1:PostCodeIdentifier>8000</axis2ns1:PostCodeIdentifier> <axis2ns1:PatientSex>hunkoen</axis2ns1:PatientSex></axis2ns1:PatientOrRelative><axis2ns1:Medication xmlns="http://dkma.dk/receptserver/apotekssnitflade /xml/schemas/"><axis2ns1:MedicationID>52111291925</axis2ns1:MedicationID><axis2ns1:VersionCheckKey>0</axis2ns1:VersionCheckKey> <a>
Stated:ationCount>1</axis2ns1:MedicationCount><axis2ns1:MedicationCreatedDateTime><br></axis2ns1:MedicationCreatedDateTime><br></axis2ns1:MedicationCreatedDateTime>

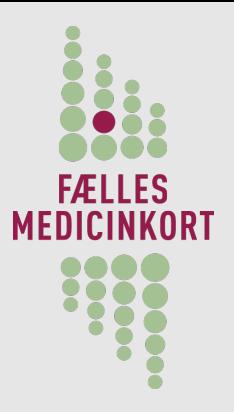

 $\begin{array}{c} Q \\ E \end{array}$ a.

图  $\mathbf{x}$ 

## FMK-Admin - Whitelistning

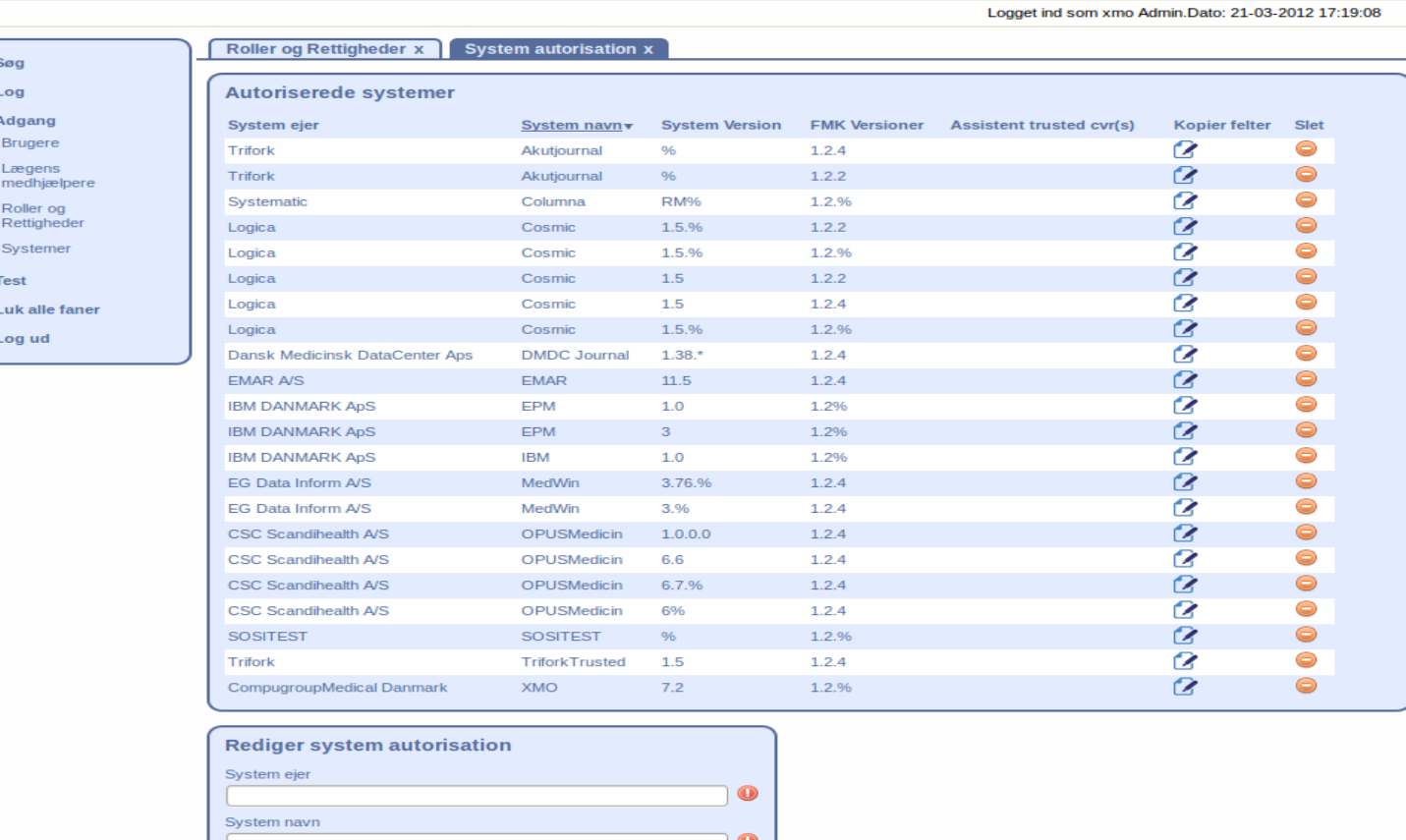

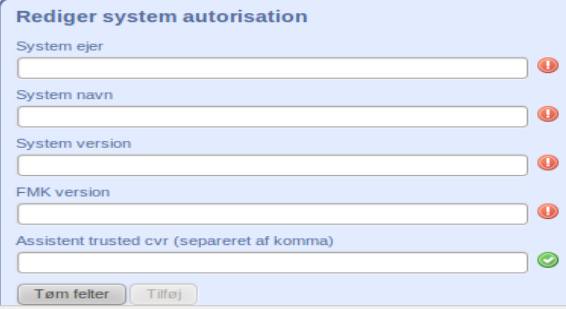

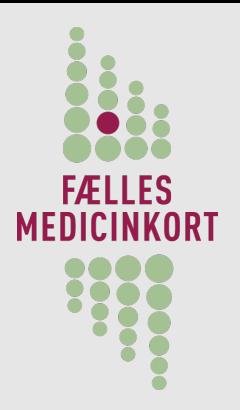

# FMK-Admin – Logs på kald

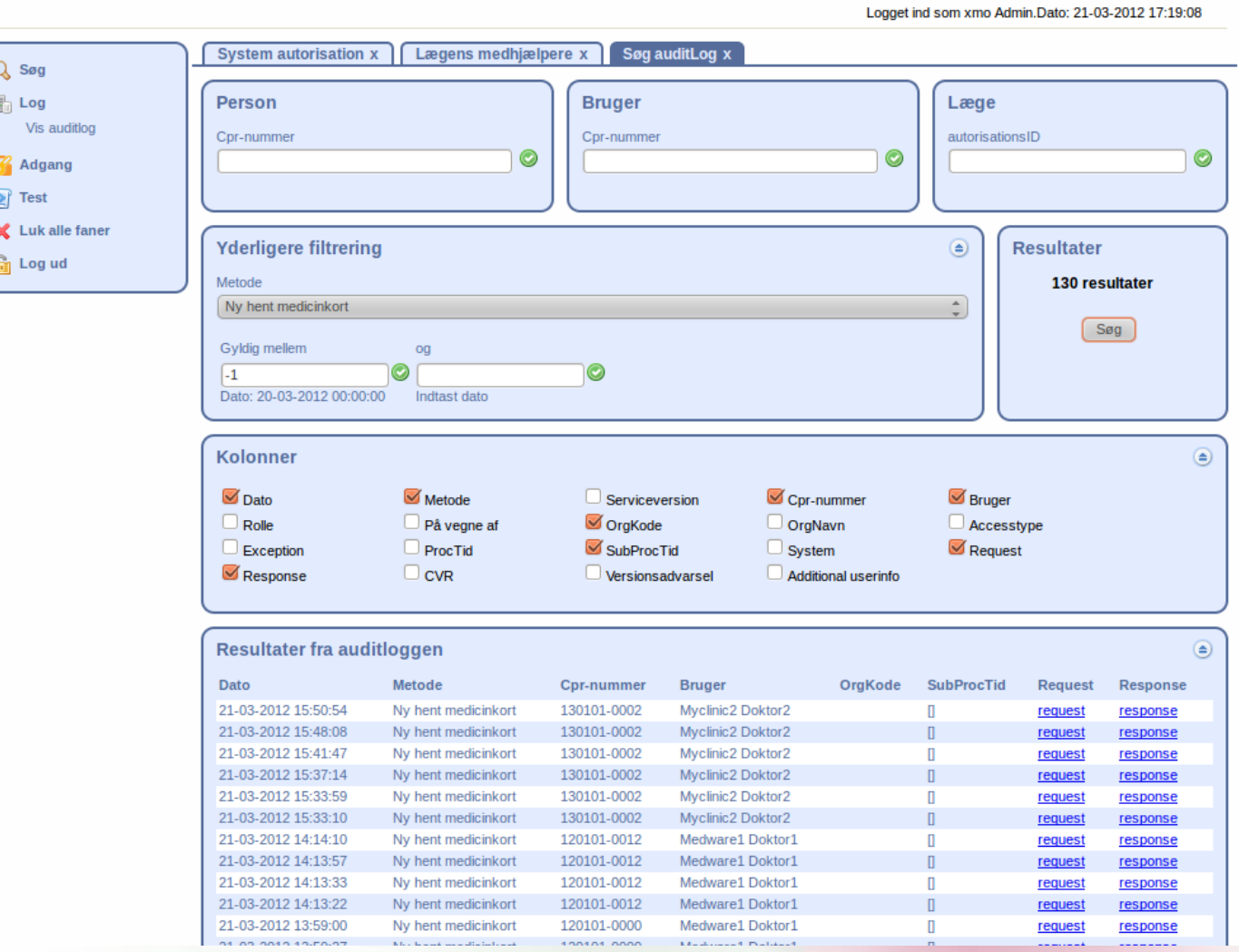

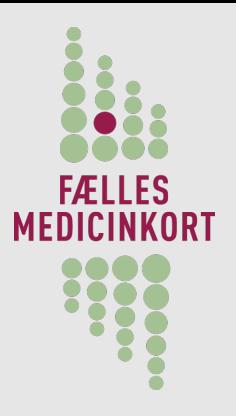

## FMK-Admin - Medicinkort

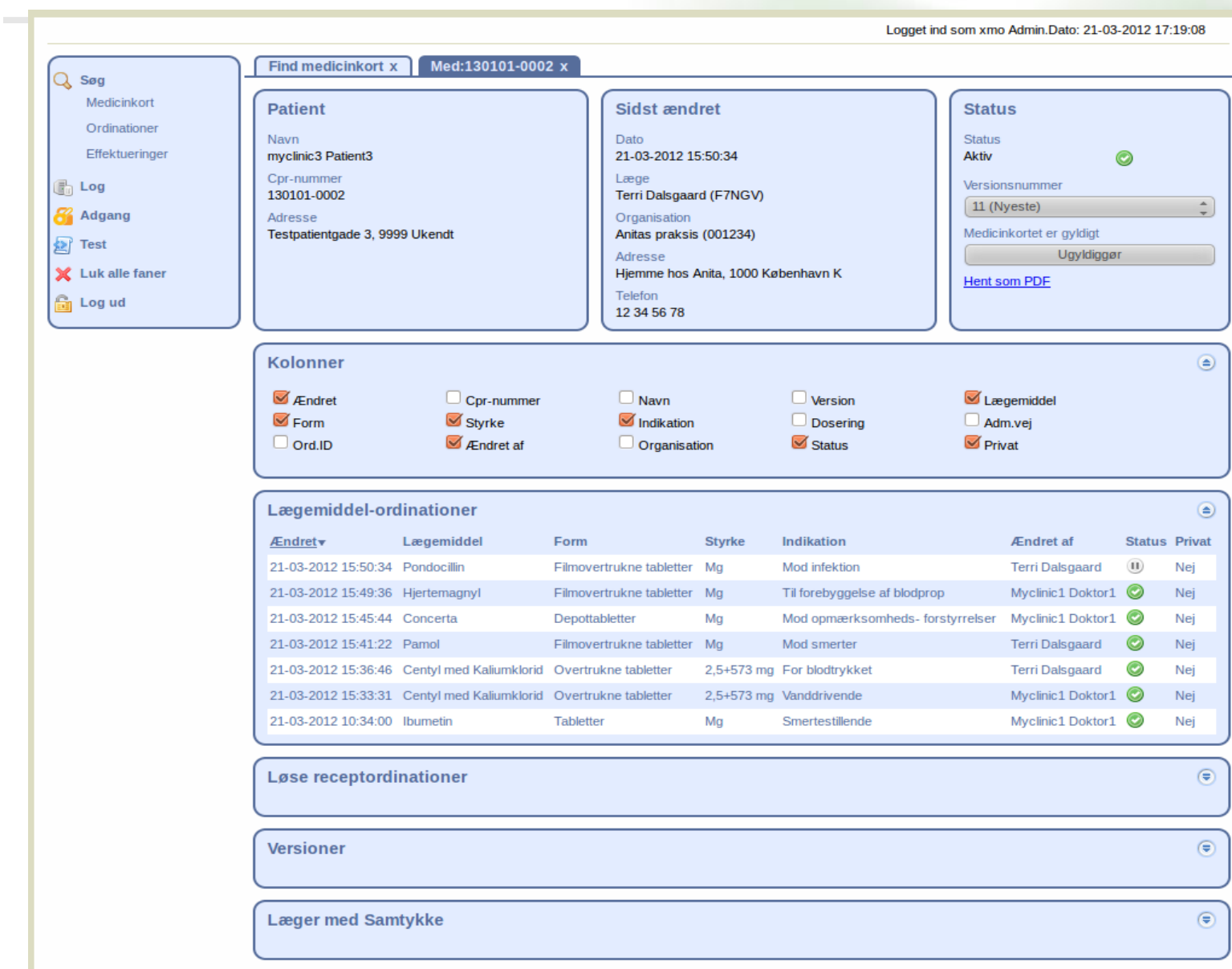

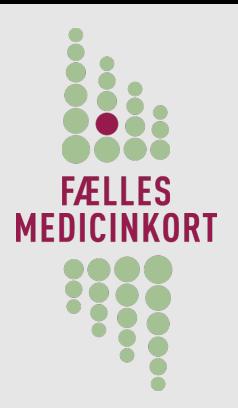

Demo

#### FMK-online demo

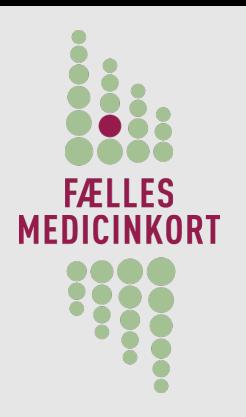

#### Stamdata

- Brug af FMK kræver en del stamdata ۰
- NSP'en har et stamdatamodul ٥
- Der udstilles 3 typer services ٥
	- KRS Kopi Register Service, en replikeringsservice
		- CPR, Autorisation, SKS, SOR, LMS taksten, yderregister, ۰ sikrede, doseringsforslag.
		- Der planlægges: Bemyndigelser og Natur/Vitamin O
	- Enkeltopslag opslag på enkelte data
		- **CPR, Autorisation**
	- Abonnementservice Overvågning af CPR registeret
		- **Service til redigering af overvågningsliste**
		- **Service til returnering af ændringer**

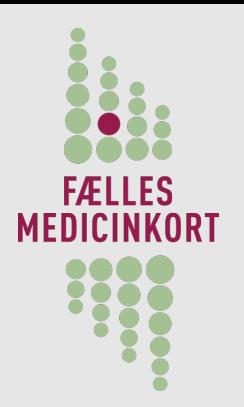

# KRS – Kopi Register Service

- □ En replikeringsservice der giver mulighed for at etablere en lokal kopi af stamdata i eget datastore.
- $\Box$  Herefter kan kopien holdes opdateret ved modtagelse af ændringer til stamdata.
- □ Der anvendes DGWS og der skal benyttes et VOCES certifikat.
- Replikeringen foregår ved at der sendes et kald til KRS med:
	- Register, e.g. CPR
	- Datatype, e.g Person
	- Version af udtrækket
	- $\Box$  Offset, angiver hvor opdateret en kopi er
	- MaxCount, det maximale antal records man ønsker returneret.

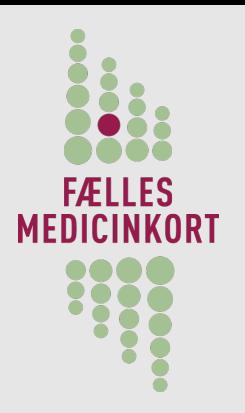

## Stamdata - adgang

- Der arbejdes på at etablere testserver. Forventes efter påske. S
- Dokumentation kan rekvireres fra driftoperatøren Capgemini ۰
- Adgang til test- og produktionssystemer også gennem ٥ Capgemini.